## **KOMPRIMERA VIDEOFILER MED VLC**

När du ska skicka en video över internet bör du alltid försäkra dig om att filen du ska skicka inte är för stor. Stora filer tar längre tid att överföra, och de flesta tjänsterna för delning av video har strikta gränser för hur stora filer man kan ladda upp.

Lyckligtvis finns det manga sätt att reducera din filstorlek. Verktyget vi ska använda heter VLC Media Player. Det är ett gratis program med öppen källkod. Det fungerar på de flesta operativsystem och är enkelt att använda. Du kan ladda ned det från deras hemsida www.videolan.org.

Öppna VLC, och klicka *Arkiv > Konvertera / strömma*. (*File* > *Convert* / *Stream* om du har programmet inställt på engelska.)

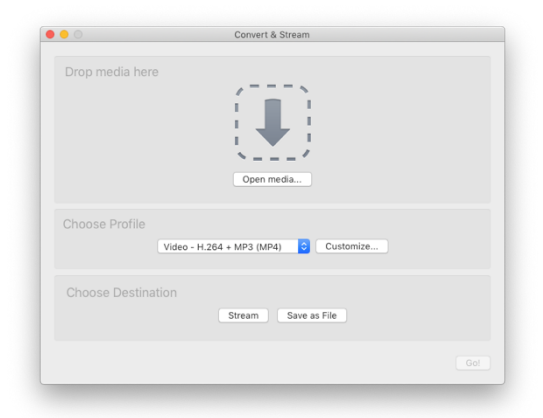

Ta tag i din fil och släpp den på den stora pilen, eller klicka *Öppna media* och klicka dig fram till filen.

Klicka *Anpassa* för att justera dina exportinställningar.

De rekommenderade inställningarna ser ut på följande vis:

**Inkapsling**: Mp4/Mov. **Videokodek**: H.264. **Upplösningsbredd**: 1920 eller 1280. (lägre upplösning = mindre fil) Bitfrekvens: 8000 om bredden är 1920, 4000 om bredden är 1280. **Ljudkodek**: MPEG Audio (Lämna resten av inställningarna som de är)

Klicka *Tillämpa* och sedan *Spara som fil.* Klicka *Gå!* Och vänta på att förloppsindikatorn i VLC når slutet. Kolla storleken på din nya fil. Om den fortfarande är för stor, prova igen med en lägre bitfrekvens och upplösning.